## **Steps to Authorize Your Book Voucher in the Student Portal**

- 1. Go to my.ccc.edu. Please note, your browser popup blocking must be turned off to navigate in the student portal.
- 2. Log in using your username and password. If you don't know your username and password, click on "Need Help Logging In" and follow the instructions.

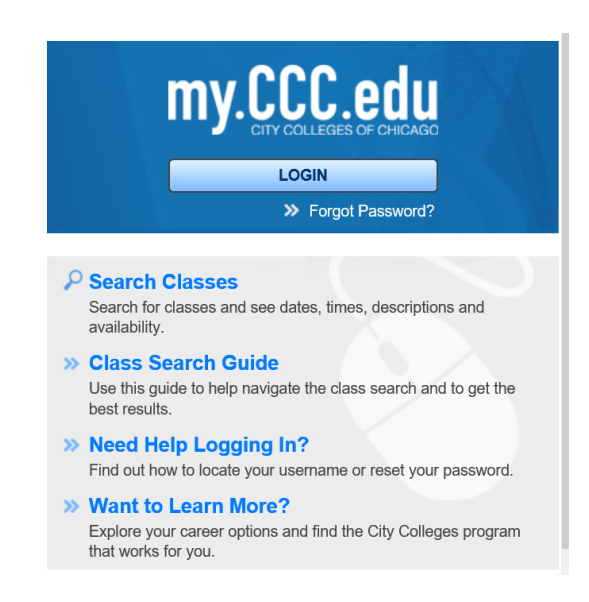

3. Once you have logged in, click on "Financial Aid".

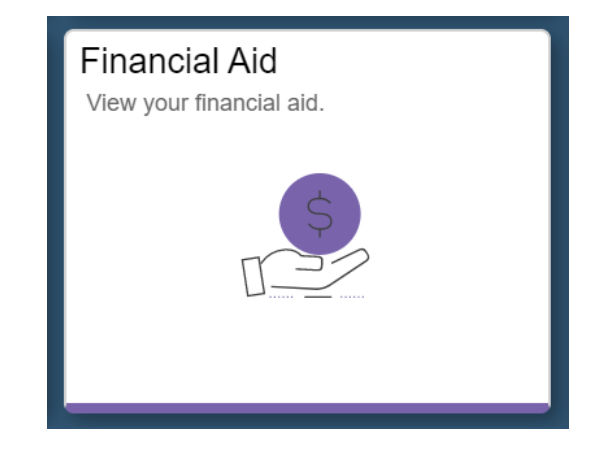

4. Click on "Book Voucher Authorization"

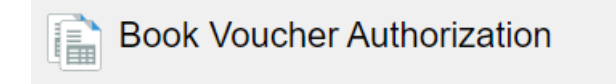

## 5. Under the "My Authorizations" section, select your preference (Yes or No). If you do not select "Yes" you will not receive a book voucher.

If you qualify, the City Colleges of Chicago (CCC) will provide you with an advance of your future financial aid refund in the form of a Book Voucher. Please note, the Book Voucher is not a separate grant. This Book Voucher can be used at any CCC affiliated bookstore to purchase books and required materials for your classes, or as a down payment to participate in the book rental program.

In order to receive a Book Voucher, you must provide an authorization to CCC to pay your book charges with your financial aid. If you decide to change your authorization, the change will only affect future disbursements and cannot be made retroactively.

I do authorize the City Colleges of Chicago to apply my financial aid or student payments toward bookstore purchases at CCC affiliated bookstores.

● Yes  $\bigcirc$  No